## How do I confirm if a Parent Consent form is on file for me?

# STEP 1: Log into Pipeline pipeline.sbcc.edu

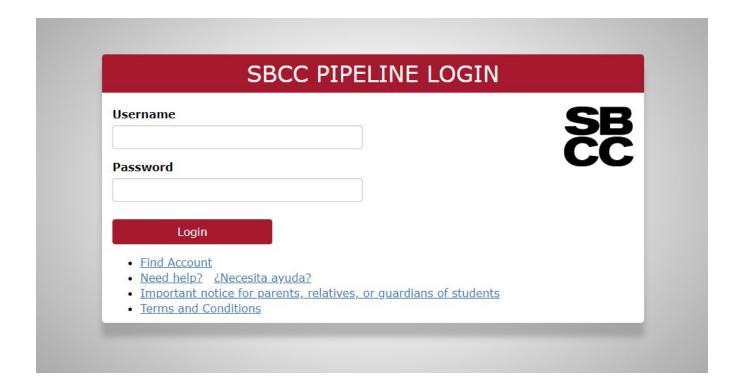

## STEP 2: Hover over the Student tab and click 'Student Records'

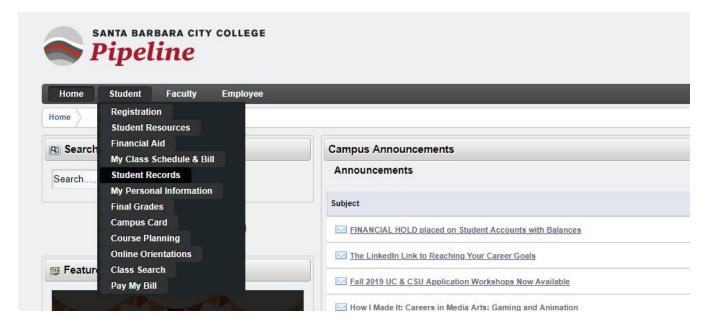

### STEP 3: Click 'Dual Enrollment Parent Consent'

#### Student Records

View Student Information

View Pre-Registration Requirements and Holds

View Course Placement and Eligibilty

Official Transcripts Received from Other Institutions

Class Schedule

Enrollment Verification

Print an official Enrollment Verification from the National Student Clearinghouse. NOTE: Spring 2012 enrollment verification will be available no later than 2/13/2012.

Final Grades

SBCC Free Unofficial Transcript

Order Official Transcript

Order Parking Permit

Dual Enrollment Parent Consent

RELEASE: 8.8.3 SBCC

© 2018 Ellucian Company L.P. and its affiliates.

### If your parent has not submitted a form, you will see this message

Parent Consent Check

Your Online Parent Consent Form has not been completed. Please have your parent or guardian complete step 4 at the following link https://www.sbcc.edu/dualenrollment/applyandregister.php

### If your form is on file, you will see this message

Parent Consent Check

Your Online Parent Consent Form is complete